# INFOS ZUR NUTZUNG DES HANDYTICKETS

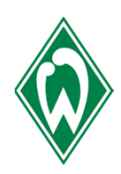

Voraussetzung für die Nutzung des Handytickets ist eine Wallet. Diese muss vorab installiert sein.

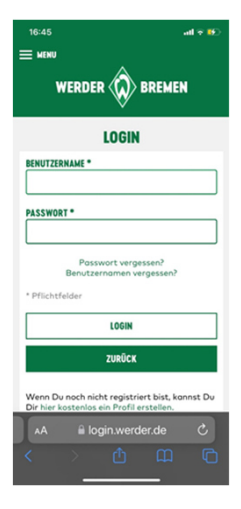

#### Step 1:

Klicken Sie auf den folgenden Link für Ihre Dauerkarten https://www.ticketonlineshop.com/ols/werderbremendauerkarte/de/dauerkarten/channel/shop/index/ für Ihre Tageskarten https://www.ticketonlineshop.com/ols/werderbremen/de und melden Sie sich dort mit Ihren Zugangsdaten an.

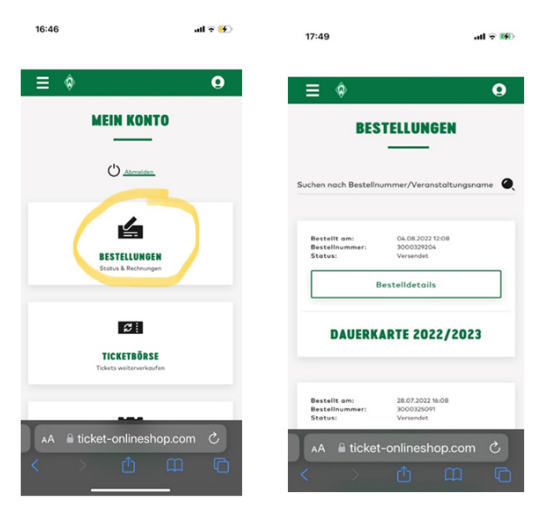

#### Step 2:

 $12.50$ 

Unter "Mein Konto" finden Sie unter Bestellungen Ihre digitalen Tickets.

Klicken Sie dann auf "Bestelldetails".

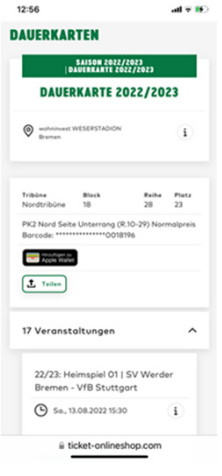

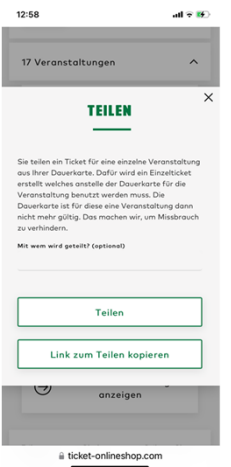

#### Step 3:

Sie können wählen, ob Sie eine gesamte Dauerkarte oder ein Einzelspiel in Ihre Wallet hinzufügen möchten. Alternativ können Sie hier aber auch Tickets an andere Personen verteilen.

Wenn Sie das Ticket auf dem eigenen Handy speichern möchten, dann auf "Hinzufügen zu Apple Wallet" bzw. "Hinzufügen zu Google Wallet" klicken.

## Step 4:

Wenn Sie Tickets teilen möchten, können Sie die gesamte Dauerkarte mit den 17 Veranstaltungen teilen oder auch aus der Dauerkarte einzelne Spiele. Hierfür auf Teilen klicken (entweder die gesamte Dauerkarte oder ein einzelnes Spiel).

## INFOS ZUR NUTZUNG DES HANDYTICKETS

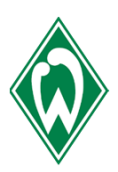

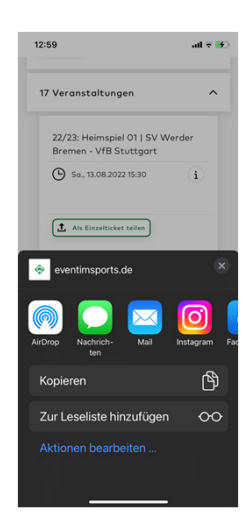

## Step 5:

Jetzt können Sie auswählen, auf welchem Weg Sie ihre Karte teilen möchten.

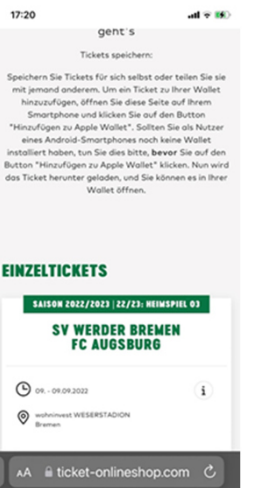

## Step 6:

Die Person, mit der das Ticket geteilt wurde, erhält den Link und kommt ohne Anmeldung auf die Seite, auf der er sich das Ticket in seine Wallet laden kann. Der "neue" Nutzer geht auf " auf "Hinzufügen zu Apple Wallet" bzw. "Hinzufügen zu Google Wallet" und klickt dort drauf.

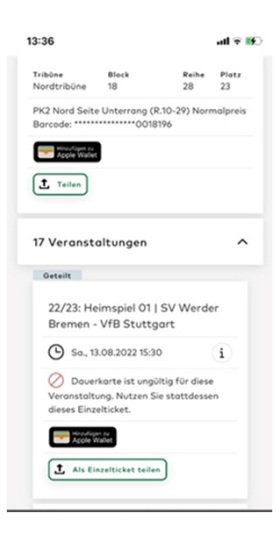

## Step 7:

Das ursprüngliche Ticket wird im Account als gesperrt gekennzeichnet. Die Dauerkarte ist für die jeweiligen Einzelspiele nicht mehr gültig, wenn es weitergeleitet wurde.